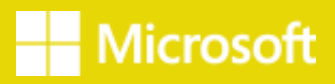

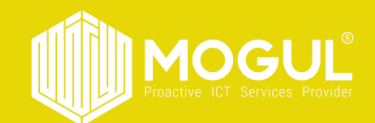

# Power BI *програмыг ашиглах зөвлөгөө, зааварчилгаа*

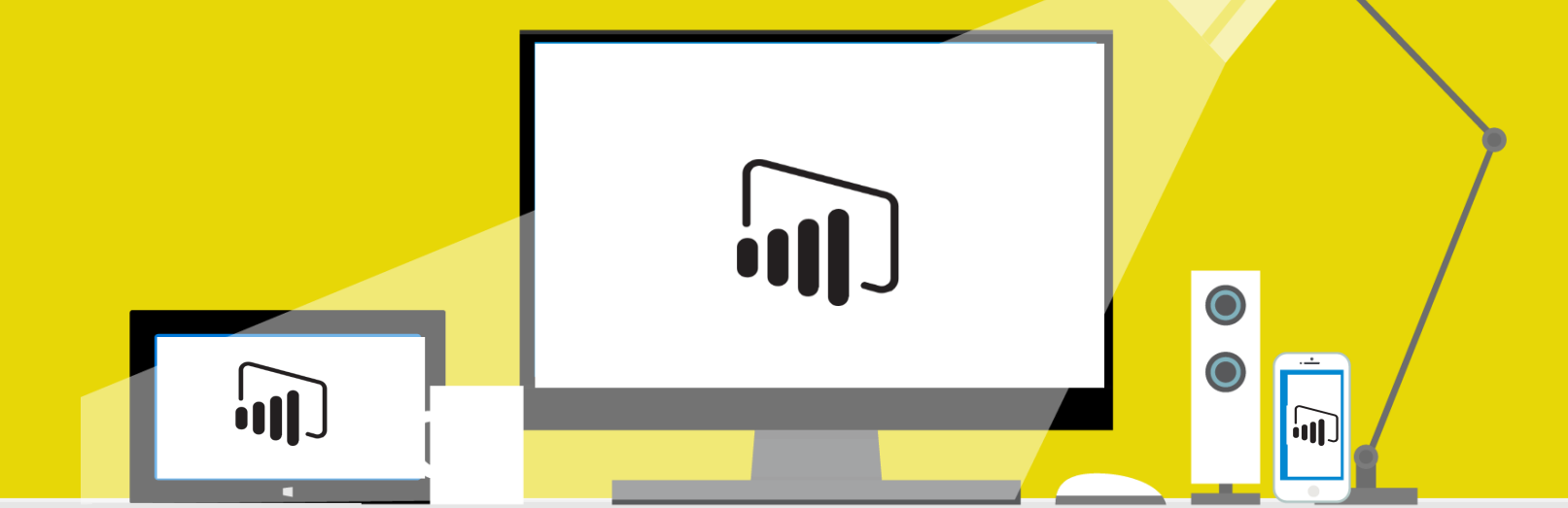

*Power BI програм нь өгөгдлийн дүрслэлийн хэрэглүүр бөгөөд уг программын тусламжтайгаар:*

- 1. Байгууллагын аливаа дата, өгөгдлүүдийг дүрслэх.
- 2. Өгөгдлөө динамик дашборд/тайлан болгон харах.
- 3. Тайлангаа бусадтай хуваалцах.
- 4. Дата анализ хийх.
- 5. Трендүүдийг олж харах.
- 6. Стратегийн төвшинд шийдвэрүүдийг гаргах.

Боломжуудтай тул та бүхэн байгууллагын тайлан/report – уудыг уг програмаар зохион байгуулахад тохиромжтой.

#### *Контентийн агуулга:*

Бүлэг1:Power BI программыг суулгах, нэвтрэх Бүлэг 2: Датаг цэвэрлэх Бүлэг 3: Датаг Power BI – тай холбох -Edit Query Бүлэг4: Дашборд зурах Бүлэг 5: Томьёо бичих Бүлэг 6: Report Publish хийх

## **Power BI программыг суулгах, нэвтрэх**

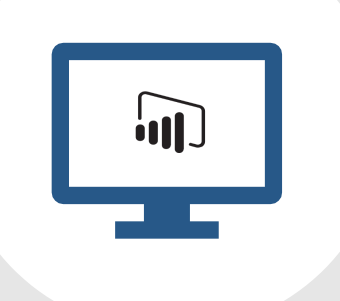

Дурын веб хуудсаар Power BI download гэж хайгаад, татаж суулган, хувийн эсвэл ажлын аккаунтаа бүртгүүлэн хөгжүүлэлт хийх боломжтой.

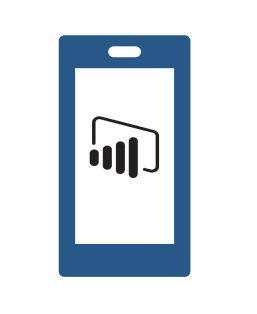

Та утас нь дээрээс apple store/google store-н тусламжтайгаар "Power BI Microsoft" гэж хайгаад татна уу.

<https://powerbi.microsoft.com/en-us/downloads/>

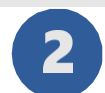

### **Power BI : Датаг цэвэрлэх**

Excel программаас дата татаж байгаа бол заавал "Format as table " гэсэн сонголтыг сонгоно уу.

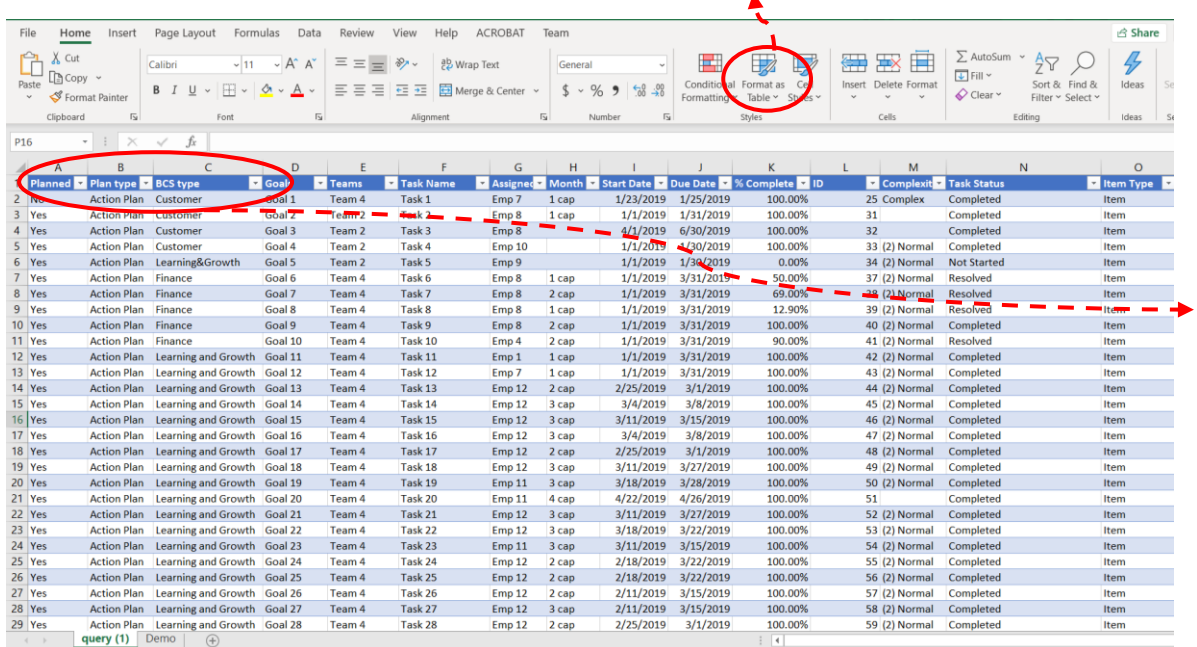

Багана болгон дахин давтагдашгүй нэртэй байх ёстой.

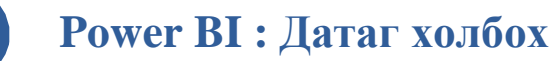

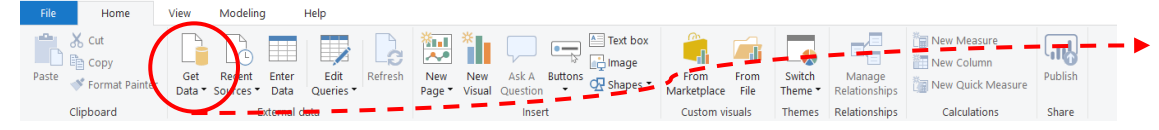

1.Power BI Desktop программыг нээж Home цэсний Get Data товч дээр дарна.

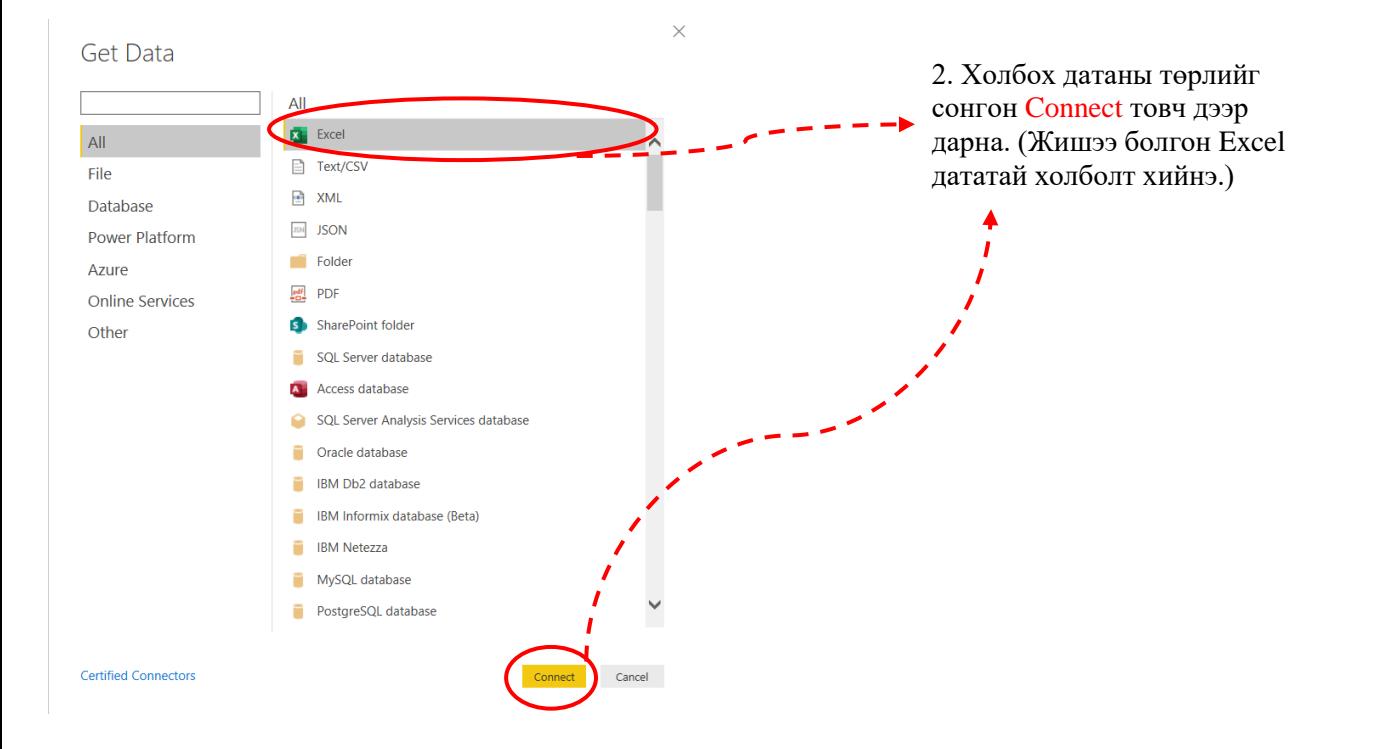

#### Navigator

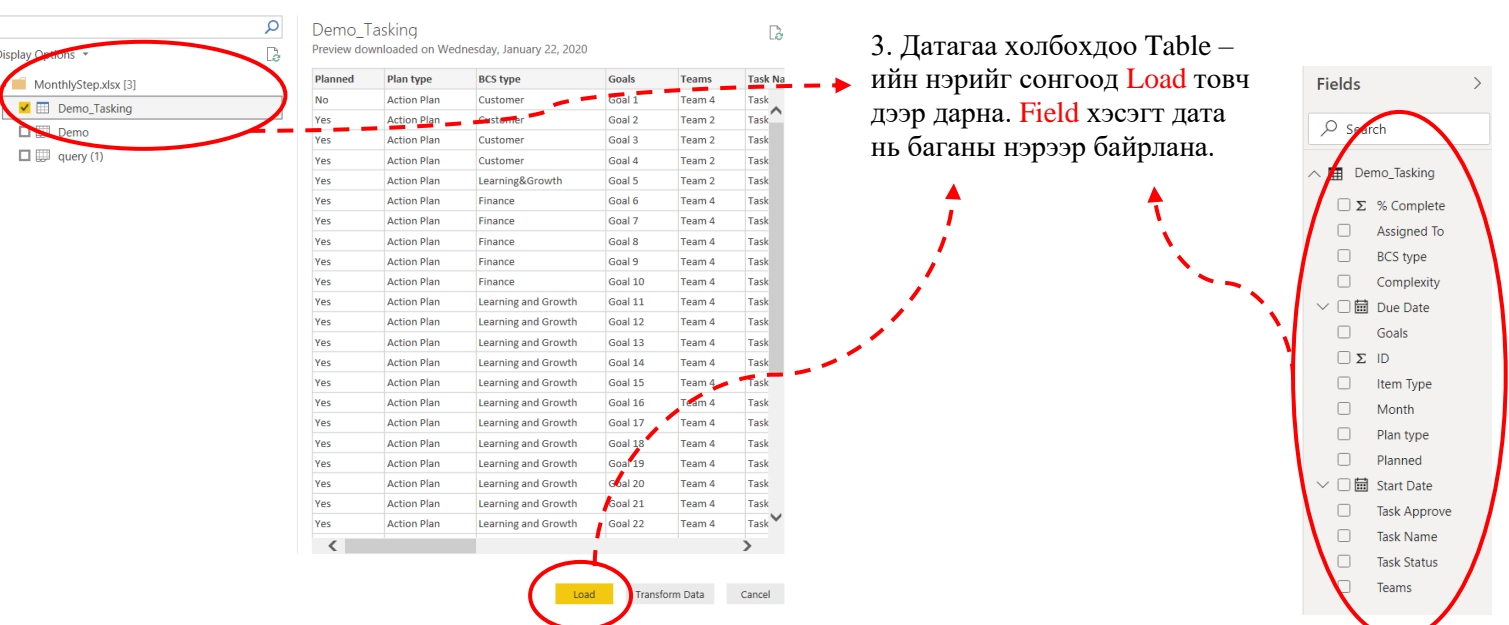

 $\square$   $\times$ 

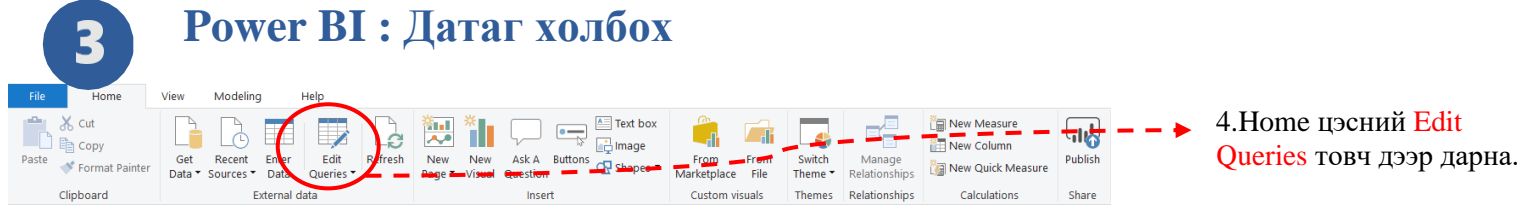

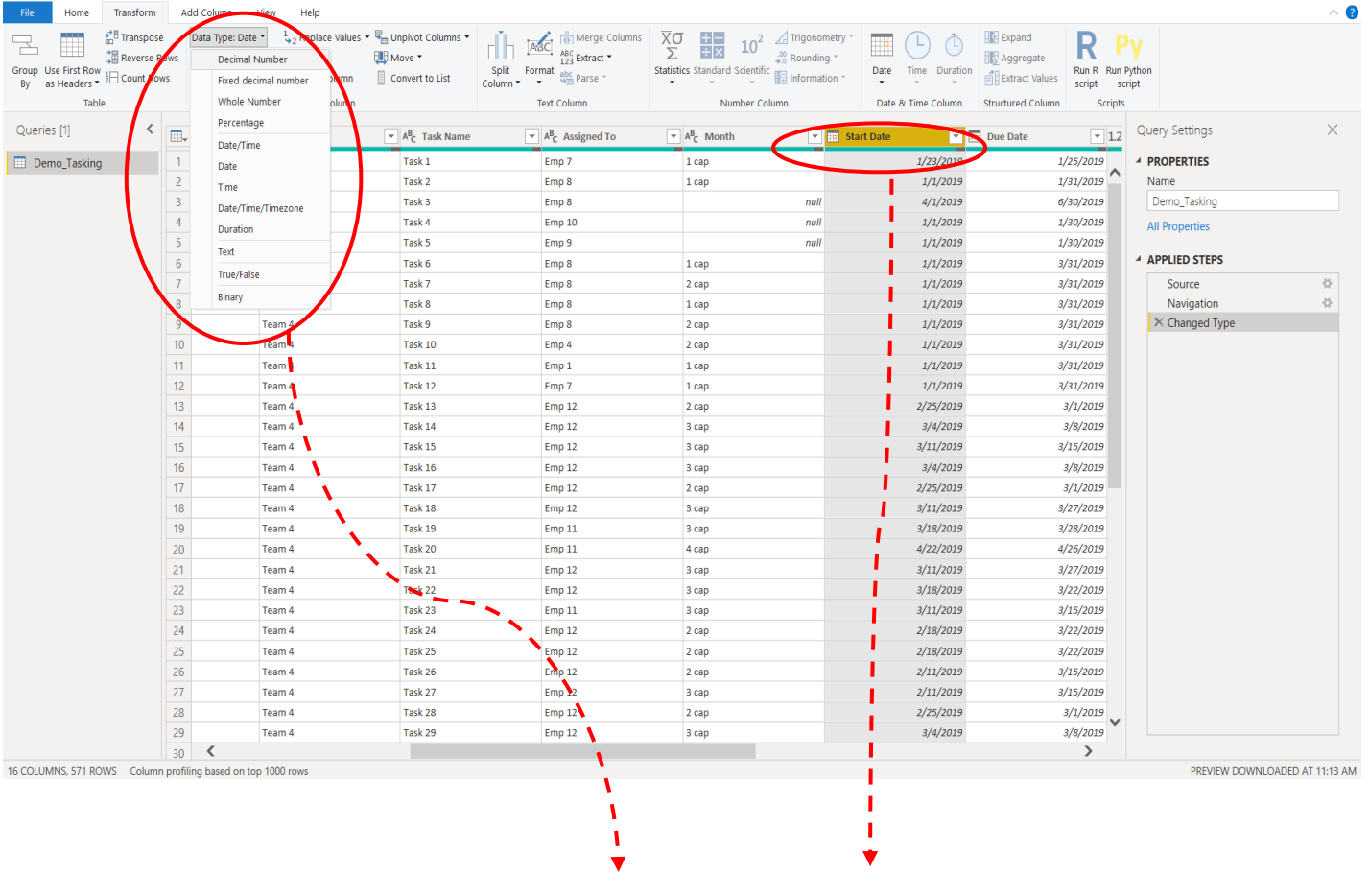

5.Баганы төрөлийг зөв заах хэрэгтэй. Жишээ нь "Date" багана бол Transform цэсний Data Type дахь Date гэсэн төрлийг сонгоно.

6.Баганы нэр дээр 2 удаа дарж нэрийг солих боломжтой

The Mexican Mexican Control Mexican Stress of Mexican Stress of Mexican Stress of Mexican Stress Stress Stress Stress Stress Stress Stress Stress Stress Stress Stress Stress Stress Stress Stress Stress Stress Stress Stress

 $\sum_{n=1}^{\infty}$ 

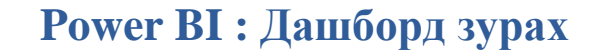

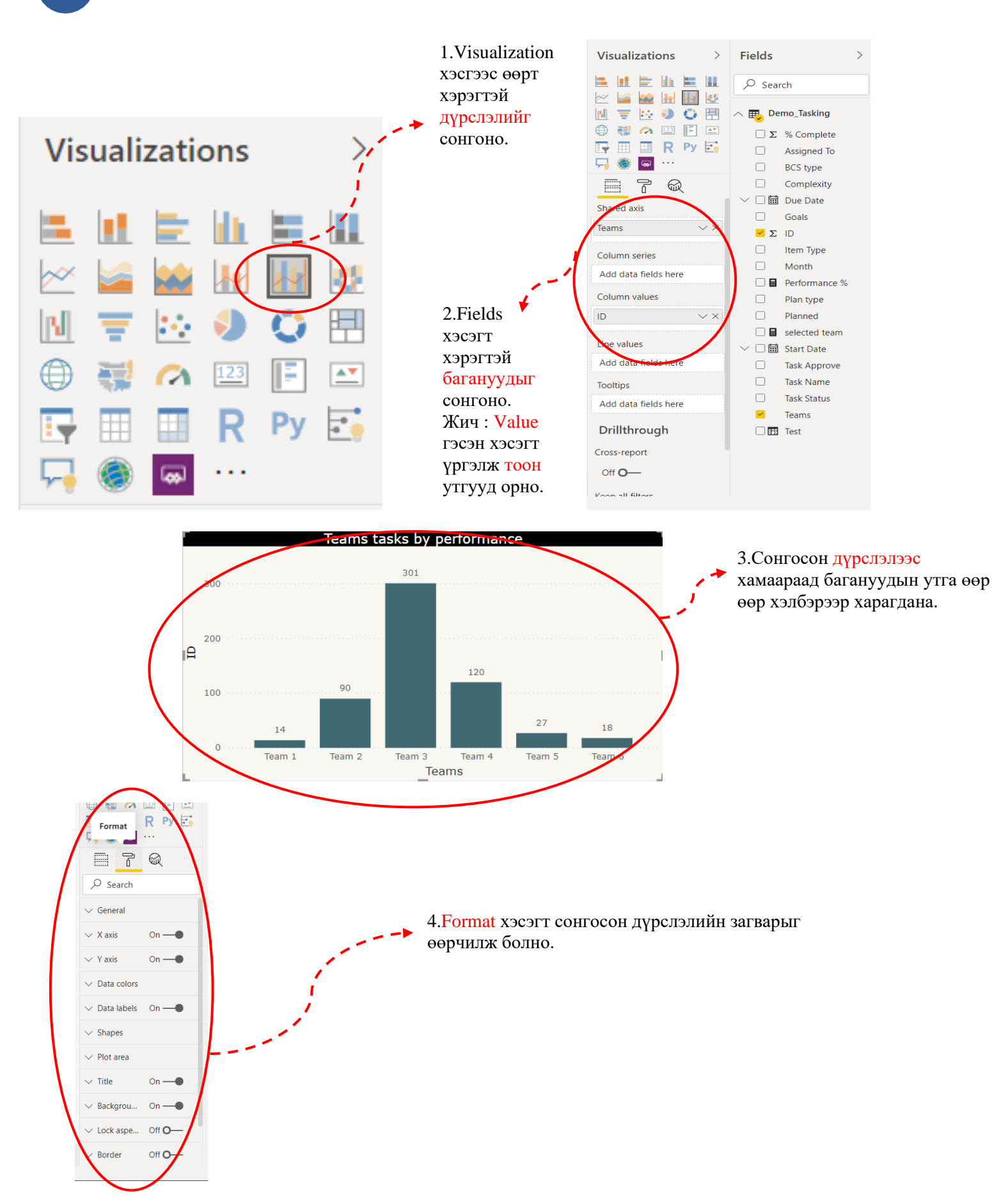

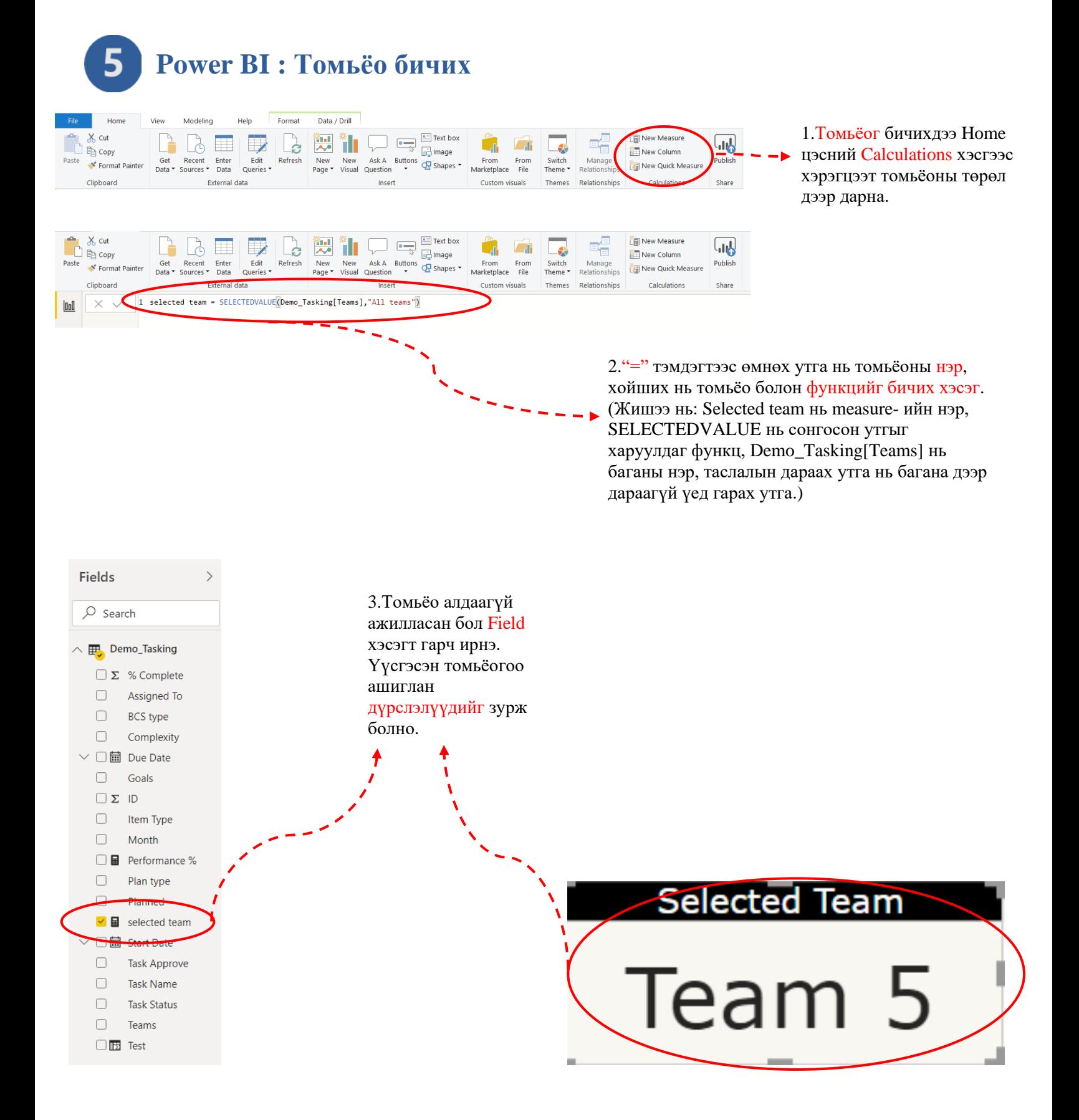

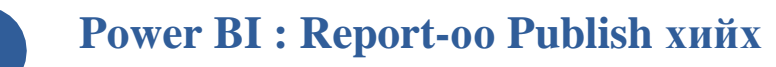

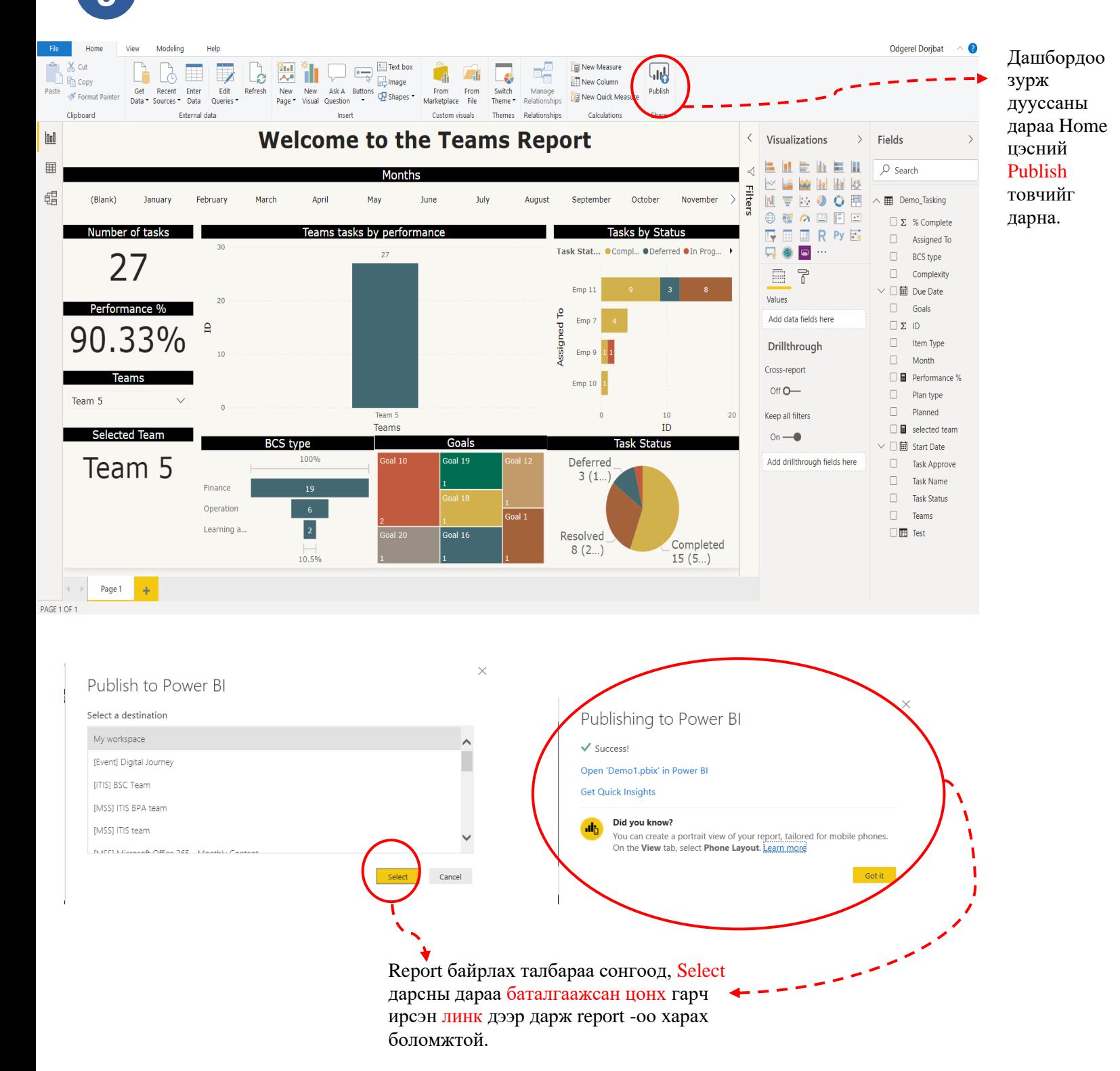

**6**

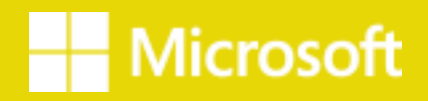

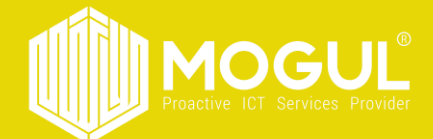

## *Бидэнтэй хамтран ажиллаж буй та бүхэнд баярлалаа*

**Эргэн холбогдох:**

Веб хуудас:<https://mogulss.mn/> Дуудлага саппорт үүсгэх: [http://itzone.atlassian.net](http://itzone.atlassian.net/) Харилцах утас: +976 77312424 И-мэйл хаяг: [support@mogulss.mn](mailto:support@mogulss.mn)